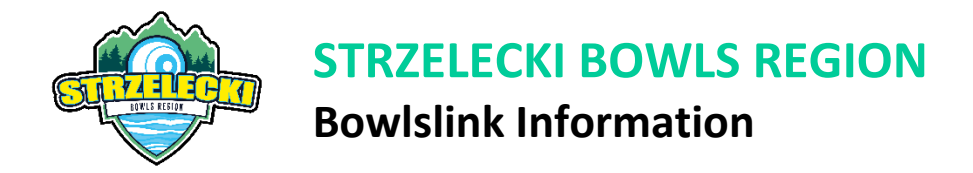

# **How can members start using BowlsLink?**

Every member that is added through your club membership portal has a National Identification Number (NIN). The easiest way to log into your BowlsLink account is to follow the steps below:

- 1. Type [bowlslink.com.au](http://bowlslink.com.au/) into your web browser.
- 2. Reset your password, the only method to reset your password is to use your email address to login.
- 3. Once your password has been reset you can use your email address and that password to login.
- 4. Once you have logged into BowlsLink you can: edit your personal details, view past and present competitions and down-the-track, enter competitions.

### **BowlsLink Member Profiles**

Having access to your own record ensures that **you are in control of your details**.

Over the coming months Bowls Victoria will provide simple login instructions and assistance to all of our members through their Clubs. Once your profile is activated, this will give you, the member, access to your personal member profile on BowlsLink, which opens up a range of game-changing possibilities.

To do this for our members, everyone will require a valid email address. **A recent review has shown we are missing approximately 60% of club member email addresses.** Which also means many people are missing out on the benefits enjoyed by others.

To make sure you don't miss out, please fill in the following online form, providing us with your full name, Club, and email address and we will do the rest.

For families with a shared email address (whether partners or parent/child) it is okay to share email addresses with other members, but please note that if you wish to use the email address to login only one user can do so. Other users can choose to login with their National ID Number or their mobile phone number.

**[Sign Up Now](https://bowlsvictoria.wufoo.com/forms/your-bowlslink-account-profile/)** (https://bowlsvictoria.wufoo.com/forms/your-bowlslink-account-profile/)

#### **Resetting your BowlsLink Password**

Are you a bowler looking to enter a Bowls Victoria competition? Here's a video demonstrating the simple and efficient way to do so using BowlsLink.

Video length: 4 mins

[https://youtu.be/CPcoR\\_uFRog](https://youtu.be/CPcoR_uFRog)

# **Updating Member Details**

Are you a Club Administrator looking to update your club members' details? This short video explains and demonstrates how to update key contact details and personal information.

Video length: 4 mins

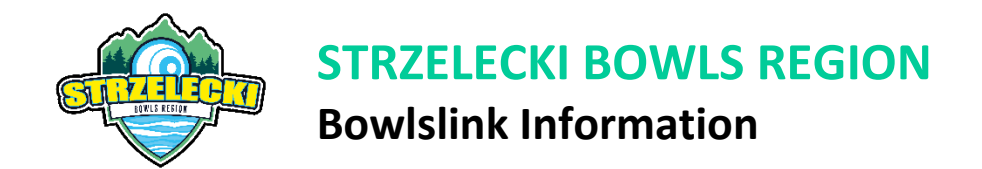

# **How to enter a competition using BowlsLink**

Are you a bowler looking to enter a Bowls Victoria competition? Here's a video demonstrating the simple and efficient way to do so using BowlsLink.

Video length: 4 mins

<https://youtu.be/PA261hH-6G8>

For more bowlslink assistance, please contact **Matt Ottobre (Bowls Victoria)** P: 0411 516 328 E: [matthew@bowlsvic.org.au](mailto:matthew@bowlsvic.org.au)

Or contact your club's [Regional Bowls Manager.](https://www.bowlsvic.org.au/clubassist/regional-bowls-managers/)